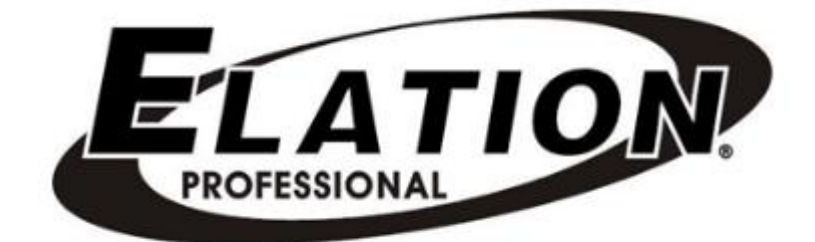

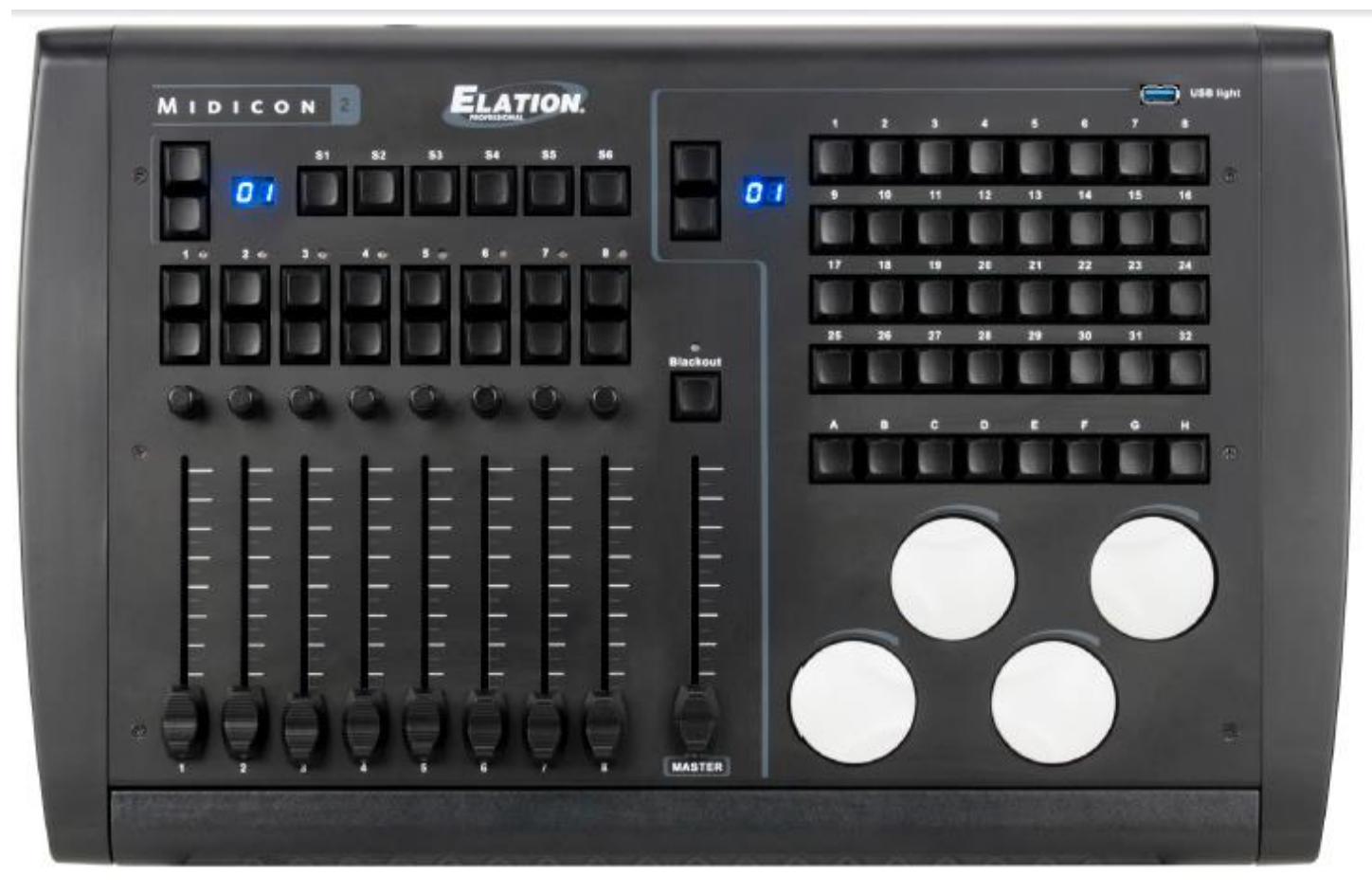

# **MIDICON-2 TM**

# *Bedienungsanleitung*

 Elation Professional B.V. Junostraat 2 6468 EW Kerkrade Niederlande [www.elationlighting.eu](http://www.elationlighting.eu/) **©2017 ELATION PROFESSIONAL** Alle Rechte vorbehalten. Die hier enthaltenen Informationen, technischen Details, Diagramme, Darstellungen und Anweisungen können ohne vorherige Ankündigung geändert werden. Das hier enthaltene Logo von ELATION PROFESSIONAL und die bezeichnenden Produktnamen und nummern sind Handelsmarken von ELATION PROFESSIONAL. Der Urheberschutz erstreckt sich auf alle Formen und Ausführungen urheberrechtlich geschützter Materialien und Informationen, die durch den Gesetzgeber, die Rechtsprechung oder im Folgenden durch den Urheberschutz abgedeckt sind. Die in diesem Dokument verwendeten Produktnamen können Marken oder eingetragene Handelsmarken ihrer jeweiligen Eigentümer sein und werden hiermit als solche anerkannt. Alle Marken und Produktnamen, die nicht Marken und Produktnamen von ELATION PROFESSIONAL sind, sind Marken oder eingetragene Handelsmarken ihrer jeweiligen Eigentümer.

**ELATION PROFESSIONAL** und verbundene Unternehmen übernehmen hiermit keine Haftung für Schäden an Eigentum, Ausstattung, Gebäuden und der elektrischen Installation sowie für Verletzungen von Personen, direkte oder indirekte, erhebliche wirtschaftliche Verluste, die im Vertrauen auf in diesem Dokument enthaltenen Informationen entstanden und/oder das Ergebnis unsachgemäßer, nicht sicherer, ungenügender und nachlässiger Montage, Installation, Aufhängung und Bedienung dieses Produktes sind.

#### **DOKUMENTVERSION**

Bitte prüfen Sie www.elationlighting.com auf die neuesten Überarbeitungen/Aktualisierungen dieser Bedienungsanleitung.

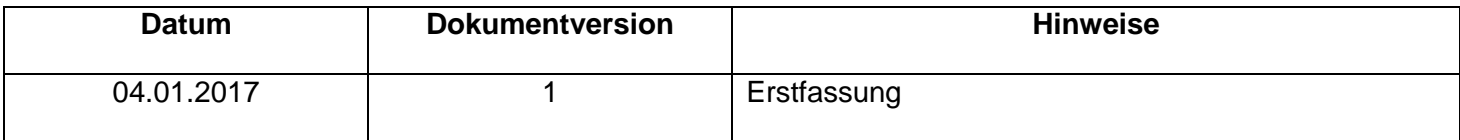

# **Inhaltsverzeichnis**

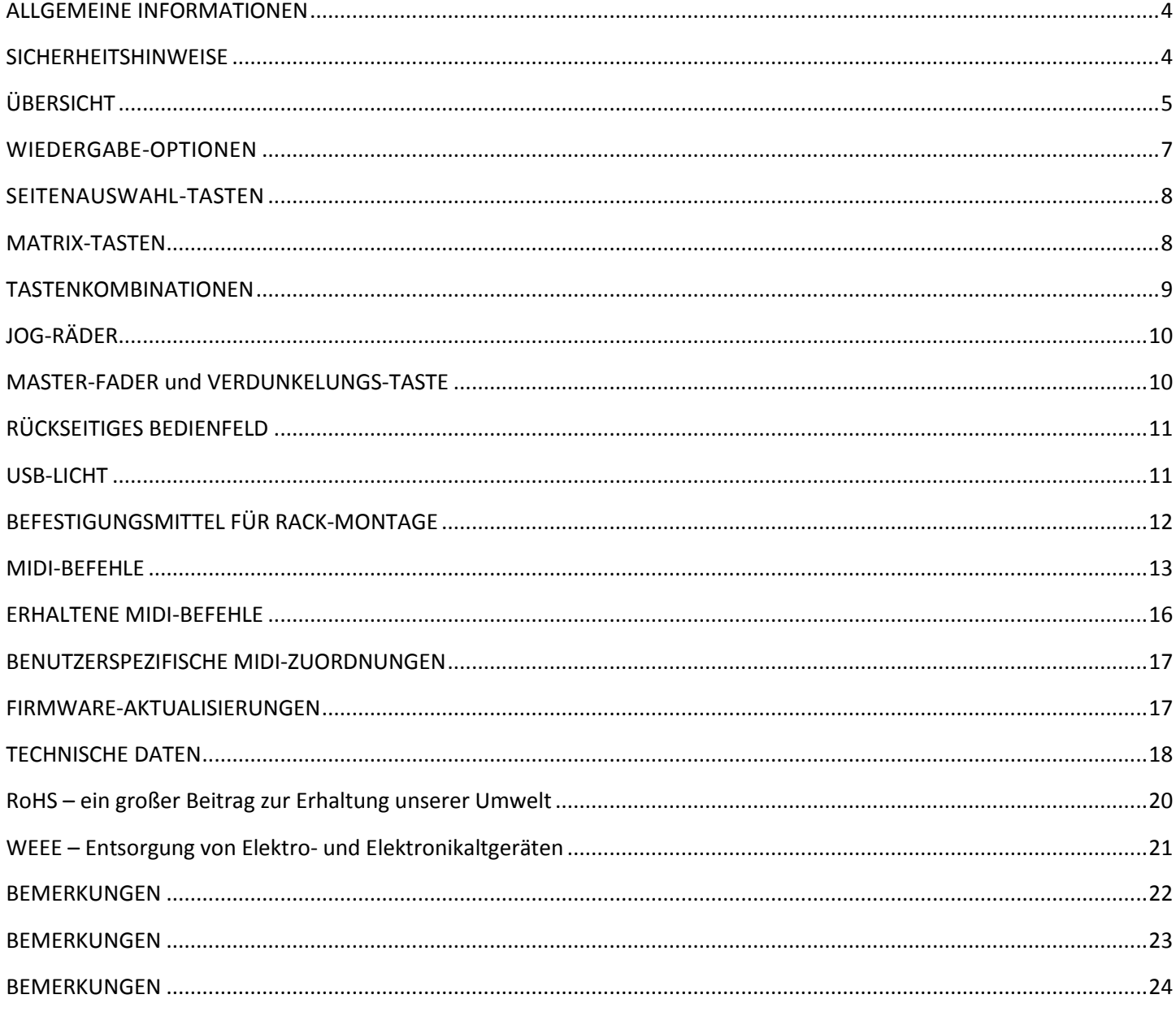

### <span id="page-3-0"></span>ALLGEMEINE INFORMATIONEN

#### **EINLEITUNG**

Dieses Gerät wurde so konzipiert, dass es bei Anwendung der in dieser Anleitung dargestellten Bestimmungen für Jahre verlässlich betrieben werden kann. Lesen Sie sich vor der Inbetriebnahme dieses Geräts sorgfältig die Bedienungsanleitung durch. Diese Anweisungen enthalten wichtige Informationen bezüglich der Sicherheit während des Gebrauchs und der Pflege.

#### **AUSPACKEN**

Jedes Gerät wird gründlich werksseitig überprüft und hat in einwandfreiem Zustand das Werk verlassen. Überprüfen Sie die Verpackung gründlich auf Schäden, die während des Transports entstanden sein könnten. Wenn Ihnen der Karton beschädigt erscheint, überprüfen Sie Ihr Gerät genau auf alle Schäden und vergewissern Sie sich, dass das zur Inbetriebnahme des Geräts benötigte Zubehör unbeschädigt und vollständig vorhanden ist. Bitte wenden Sie sich im Schadensfall oder bei fehlendem Zubehör zur Klärung an unsere kostenlose Kundensupport-Hotline. Bitte geben Sie das Gerät nicht ohne vorherigen Kontakt mit unserem Kundensupport unter nachstehender Nummer an Ihren Händler zurück. Bitte werfen Sie die Versandverpackung nicht in den Hausmüll.

Führen Sie diese möglichst der Wiederverwertung zu.

#### **INHALT DER VERPACKUNG**

- USB-Kabel
- Rack-Montage-Kit

#### **KUNDENSUPPORT:**

Falls Sie Probleme bezüglich des Produkts haben, kontaktieren Sie bitte den American Audio Shop Ihres Vertrauens.

Wir bieten Ihnen ebenso die Möglichkeit, uns direkt zu kontaktieren: Sie erreichen uns über unsere Website [www.elationlighting.com](http://www.elationlighting.eu/) oder via E-Mail: [support@elationlighting.com](mailto:support@elationlighting.com)

#### **WICHTIGER HINWEIS!**

Die eingebauten Komponenten sind für den Kunden wartungsfrei. Versuchen Sie nicht, selbst Reparaturen durchzuführen; dies führt zum Verfall Ihrer Gewährleistungsansprüche. Schäden, die durch die Nichtbeachtung der in dieser Bedienungsanleitung enthaltenen Anweisungen oder durch Veränderungen am Gerät entstanden sind, führen zum Erlöschen der Herstellergewährleistung und unterliegen keinen Garantieansprüchen und/oder Reparaturen.

#### <span id="page-3-1"></span>**SICHERHEITSHINWEISE**

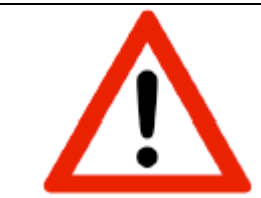

Dieses Gerät™ ist ein außergewöhnlich ausgeklügeltes elektronisches Gerät. Für einen reibungslosen Betrieb sind unbedingt die in dieser Bedienungsanleitung enthaltenen Anweisungen zu beachten. Der Hersteller übernimmt keine Gewährleistung für Schäden, die durch die Nichtbeachtung der in dieser Bedienungsanleitung enthaltenen Anweisungen verursacht wurden.

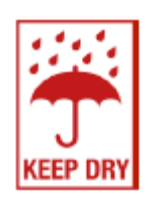

# **NUR FÜR DEN EINSATZ IM INNENBEREICH! DAS GERÄT NICHT REGEN ODER FEUCHTIGKEIT AUSSETZEN!**

#### <span id="page-4-0"></span>**ÜBERSICHT**

Der **MIDICON-2™** ist ein Mehrzweck-MIDI-Controller für den Einsatz zusammen mit Softwarepaketen von **Elation Lighting** oder anderer Beleuchtungssoftware, die MIDI akzeptiert. Der Controller wird über einen USB-Anschluss mit Strom versorgt und verwendet USB-Geräteklassen-Treiber, sodass kein spezieller Treiber auf dem Host-PC oder -MAC installiert werden muss. Wenn Sie den **MIDICON-2™**-Controller das erste Mal einschalten, weist Ihr PC den MIDI-Treiber, der Teil Ihres Betriebssystems ist, automatisch zu. Dies ist kompatibel mit Betriebssystemen sowohl von Windows als auch von Apple. Der Controller verwendet für die Kommunikation mit Ihrer Software standardmäßige MIDI-Befehle. Am Ende dieses Benutzerhandbuchs finden Sie Tabellen mit den MIDI-Befehlen und den fortlaufenden Steuerungsnummern, die den Tasten und Fadern zugewiesen sind. Sie können auch Ihre eigene MIDI-Zuordnung für die **MIDICON-2™** Steuerung festlegen, indem Sie die **Elation MIDICON-2™**-Zuordnungssoftware verwenden. Einige Softwareprogramme für Beleuchtungsanlagen unterstützen **MIDICON-2™** als Plug-and-Play-Gerät, ohne dass, abgesehen von der Auswahl als standardmäßiger MIDI-Controller, eine spezielle Einrichtung erforderlich wäre. Für weitere Informationen lesen Sie bitte das Handbuch der Beleuchtungssoftware.

MIDI ist ein Akronym für "Musical Instrument Digital Interface", also "digitale Schnittstelle für Musikinstrumente. MIDI ist seit den 1980ern in Gebrauch und sollte damals erstmals Musikinstrumente wie etwa Keyboards und elektronische Sound-Erzeugungsgeräte miteinander verbinden. MIDI erlaubt eine digitale Kommunikation zwischen Geräten, indem es Ereignisbefehle, wie zum Beispiel einen Tastendruck, sendet. Bei vielen Softwareprogrammen zur Steuerung von Beleuchtungsanlagen können MIDI-Befehle als Ereignisauslöser verwendet werden. Der **MIDICON-2™** verwendet für die Kommunikation mit Ihrer Beleuchtungssoftware MIDI-Befehle, die per MIDI oder USB gesendet werden.

In dieser Bedienungsanleitung wird nicht die Funktionsweise von MIDI im Detail erläutert. Wenn Sie bei Ihrem Softwareprogramm zur Steuerung von Beleuchtungsanlagen im Setup-Menü **MIDICON-2™** als Plug-and-Play-Gerät auswählen können, ist keine spezielle Programmierung des **MIDICON-2™** erforderlich. Der **MIDICON-2™** kann bei Bedarf an jede beliebige Beleuchtungssoftware angepasst werden. In diesem Fall sind Kenntnisse über die Funktionsweise von MIDI von Vorteil. Im Internet finden Sie zahlreiche Erläuterungen der Funktionsweise von MIDI.

Der **MIDICON-2™** verfügt über eine standardmäßige MIDI-Zuordnung, wodurch jedem Steuerelement (Taste, Fader, Drehrad usw.) bestimmte MIDI-Befehle zugewiesen werden. Für Softwareprogramme, die den **MIDICON-2™** als Plug-and-Play-Gerät unterstützen, funktioniert die standardmäßige MIDI-Zuordnung, sobald Sie den **MIDICON-2™** als Ihren Controller auswählen. Bei anderen Programmen sollte die Standard-Zuordnung ebenfalls funktionieren. Für Programme, die eine benutzerspezifische MIDI-Zuordnung erfordern, können Sie Ihre eigene Zuordnung mit der **Elation MIDICON-2™**-Zuordnungssoftware vornehmen. Weitere Details finden Sie im Abschnitt "Benutzerspezifische MIDI-Zuordnungen".

Mit der werksseitig voreingestellten standardmäßigen MIDI-Zuordnung sendet der **MIDICON-2™** immer dann MIDI-Befehle an Ihre Software, wenn Tasten gedrückt oder die Drehregler gedreht werden. Wenn eine Taste gedrückt wird, wird der MIDI-Befehl "Note on" gesendet, beim Loslassen dieser Taste wird der MIDI-Befehl "Note off" gesendet. Damit können Sie kurzzeitige Ereignisse steuern. Der MIDIcon 2 sendet standardmäßige fortlaufende MIDI-Befehle, während Sie die Fader bewegen.

Der **MIDICON-2™** kann zudem MIDI-Befehle zur Steuerung der LEDs und der Seitenanzeigen empfangen. Dadurch können Sie mit Ihrer Software den **MIDICON-2™** so ansteuern, dass er synchron zu Ihrer Beleuchtungssoftware läuft. Am Ende dieser Anleitung finden Sie eine Liste aller verwendeten standardmäßigen MIDI-Befehle.

#### ÜBERSICHT (Fortsetzung)

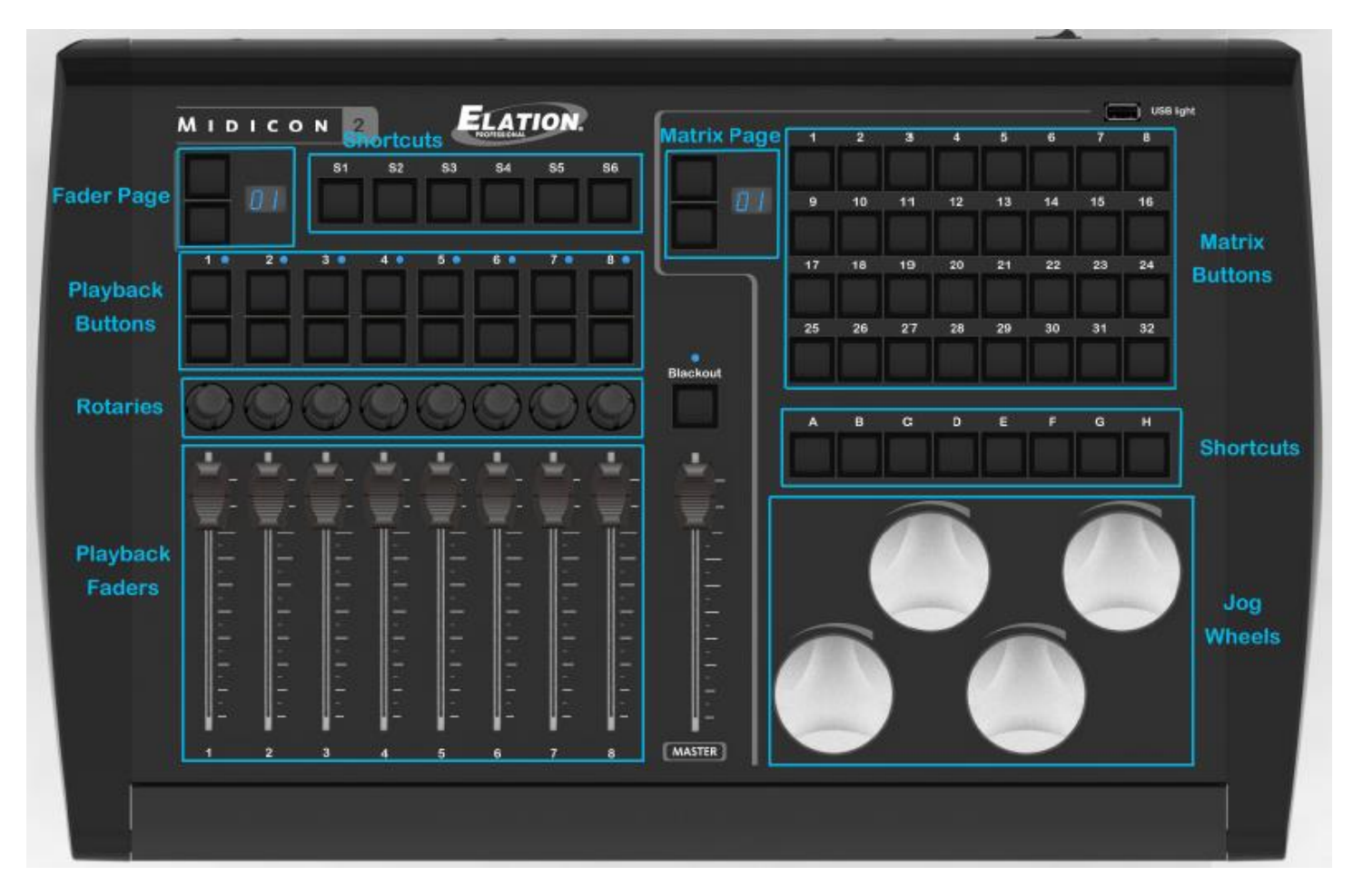

**WIEDERGABE-OPTIONEN**: 8 Wiedergabe-Fader, jeweils mit 1 Drehknopf zum Eindrücken, 2 Wiedergabe-Tasten mit zweifarbigen LEDs, Seiten-Auswahltasten ("Nach oben"- und "Nach unten"-Fader) und eine LED-Seitennummernanzeige

**MASTER-FADER und VERDUNKELUNGS-TASTE**: Befinden sich in der Mitte auf dem Controller.

**TASTENKOMBINATIONEN**: 6 Mehrzweck-Tasten für Tastenkombinationen mit Bezeichnungen von S1 bis S6 befinden sich über den Wiedergabe-Tasten, und 8 Mehrzweck-Tasten für Tastenkombinationen mit Bezeichnungen von A bis H befinden sich über den 4 Jog-Rädern.

**MATRIX-TASTEN**: 32 Matrix-Tasten und Matrix-Seiten-Auswahltasten und eine Anzeige.

**JOG-RÄDER**: Es gibt 4 Drehräder, mit denen die Dateneingabe oder eine direkte Steuerung der Lichtparameter möglich ist. Die Drehräder können auch eingedrückt werden, um zusätzlich einen Befehl zu senden.

#### <span id="page-6-0"></span>WIEDERGABE-OPTIONEN

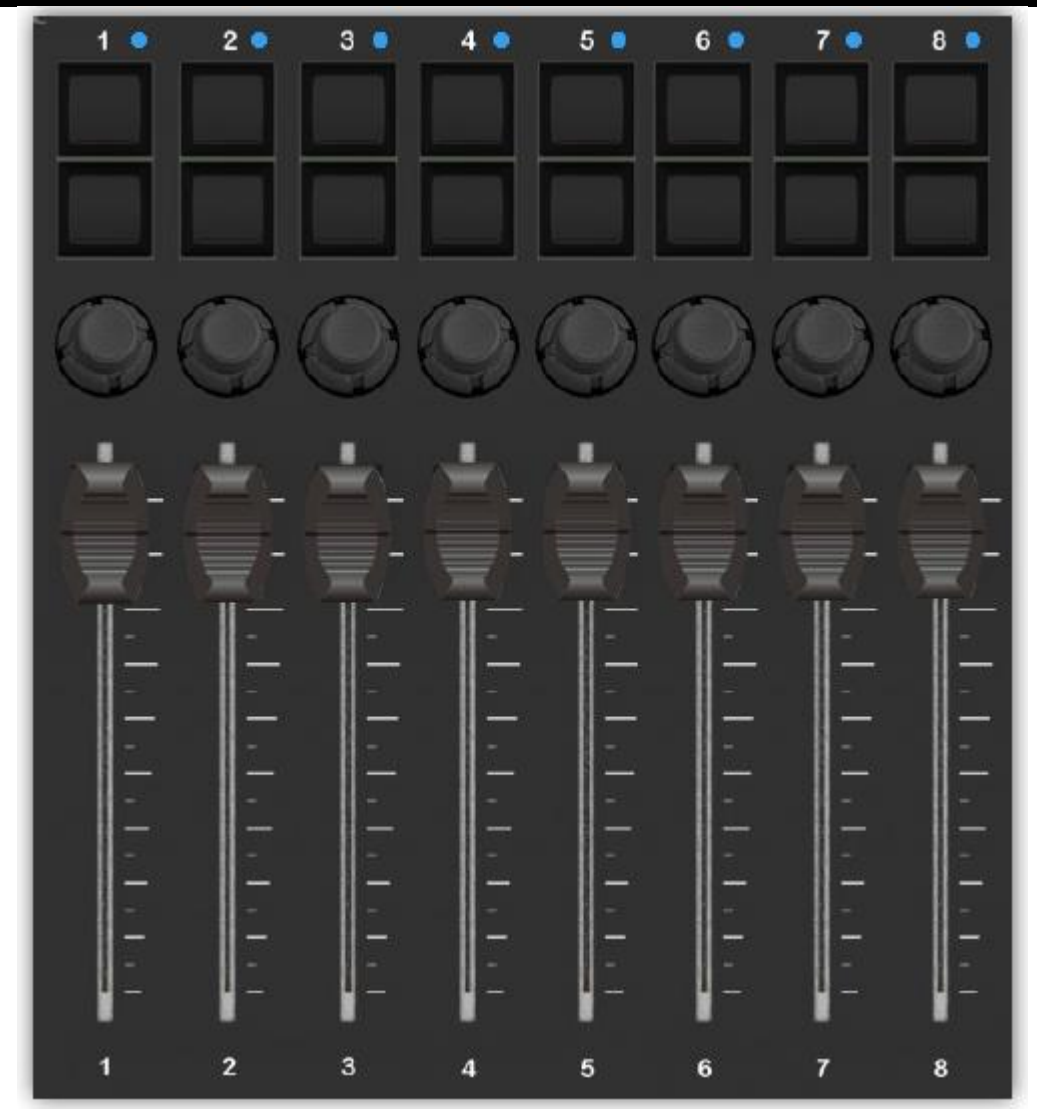

Der Wiedergabe-Bereich wurde so konzipiert, dass die Wiedergabe-Funktionen der meisten Softwareprogramme für Beleuchtungsanlagen, bei denen ein Wiedergabe-Fader und einige verknüpfte Tasten verwendet werden, genutzt werden können. Über jedem Fader sind zwei Tasten, ein kleiner Drehknopf-Encoder und eine zweifarbige (rot + blau) LED angeordnet. Die Funktion der einzelnen Tasten hängt von der von Ihnen verwendeten Software ab.

Ein Fader sendet in der Regel fortlaufende MIDI-Befehle an Ihre Software, wodurch sich für die Fader eine Auflösung von 128 Schritten ergibt. Der Fader sendet einen MIDI-Befehl mit der Information, auf welche Position er bewegt worden ist. Die Tasten senden beim Betätigen typischerweise MIDI-Befehle ("Note on", "Note off").

Die Drehregler über jedem Fader senden die MIDI-Befehle zur Erhöhung (einen Schritt nach rechts drehen) oder Verringerung (einen Schritt nach links drehen) eines Parameters. Sie können diese Drehregler bzw. Drehknöpfe auch eindrücken, um einen zusätzlichen Befehl zu senden. Mit der von Ihnen verwendeten Software werden die Funktionen der Drehregler bestimmt und es wird der Kontext des aktuellen Programmierbildschirms angepasst. Für weitere Informationen lesen Sie bitte das Handbuch Ihrer Beleuchtungssoftware. Die Drehregler senden bei jedem Drehschritt nach links oder rechts bei 96 Schritten pro Umdrehung MIDI-Befehle.

Ihre Beleuchtungssoftware kann die LEDs oben in jedem Wiedergabe-Bereich steuern, typischerweise durch Senden von MIDI-Befehlen ("Note on", "Note off"). Die LEDs sind zweifarbig: rot/blau. Separate Befehle können zur Steuerung der roten oder blauen LEDs verwendet werden.

#### WIEDERGABE-OPTIONEN (Fortsetzung)

Alle diese Steuerelemente können auch umprogrammiert werden, um andere MIDI-Befehle zu senden oder darauf zu reagieren, indem Sie die **Elation MIDICON-2™**-Zuordnungssoftware verwenden.

#### <span id="page-7-0"></span>SEITENAUSWAHL-TASTEN

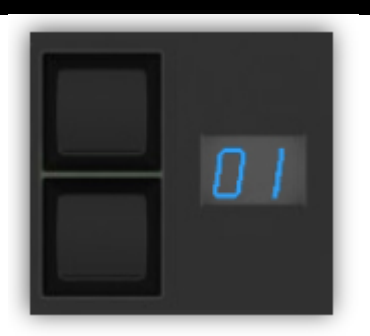

Es gibt zwei separate Sets von Seitenauswahl-Tasten, eine für die Wiedergabe-Fader und eine andere für die Matrix-Tasten. Durch Blättern erhalten Sie im Prinzip zusätzliche virtuelle Fader-Sets und Matrix-Tasten, mit denen Sie arbeiten können. Das Blättern können Sie mit Ihrer Beleuchtungssoftware oder mit dem **MIDICON-2™**-Controller per MIDI-Kanal-Blättern steuern. Kann Ihre Software das Blättern steuern, so können Sie mit bis zu 99 Seiten arbeiten.

Wenn der **MIDICON-2™** auf die Steuerung des Blätterns eingestellt ist (mit der **Elation MIDICON-2™**- Zuordnungssoftware), erhalten Sie 16 Seiten, mit denen Sie arbeiten können, indem Sie MIDI-Befehle auf 16 separaten MIDI-Kanälen senden und empfangen können. Durch Änderung des MIDI-Kanals bei einer Änderung der Seite behandelt Ihre Beleuchtungssoftware jede Seite praktisch als separates Set an Steuerelementen auf separaten MIDI-Kanälen. Die aktuelle Seitennummer ist der aktuell von den Wiedergabe-Optionen oder den Matrix-Tasten verwendeten MIDI-Kanal an.

**HINWEIS:** Das Blättern durch MIDI-Kanäle ist bei der werksseitig voreingestellten, standardmäßigen MIDI-Zuordnung deaktiviert. Wenn Sie Ihre eigene MIDI-Zuordnung festlegen, können Sie das Blättern von der **Elation MIDICON-2™**-Zuordnungssoftware aktivieren. Weitere Details finden Sie im Abschnitt "Benutzerspezifische MIDI-Zuordnungen".

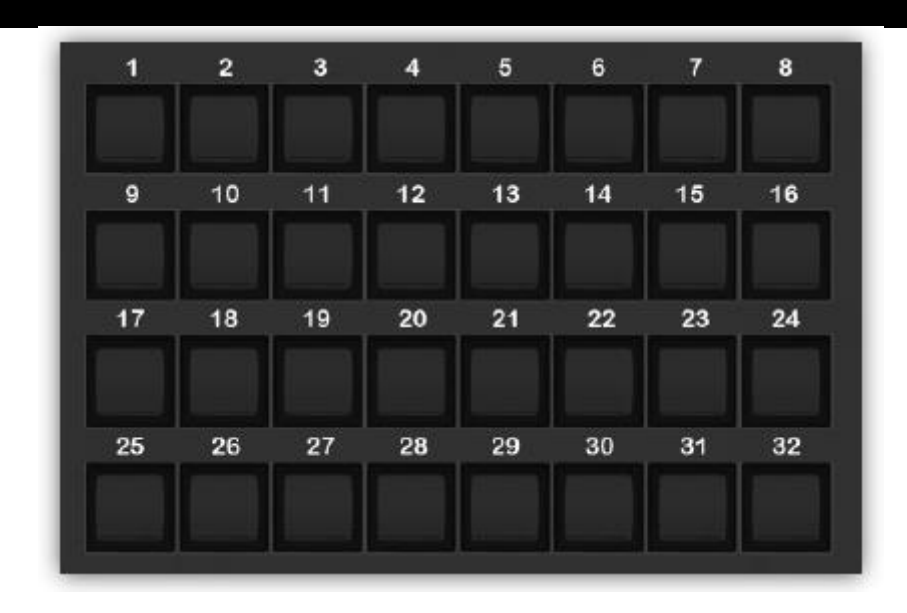

#### <span id="page-7-1"></span>MATRIX-TASTEN

#### MATRIX-TASTEN (Fortsetzung)

Mit diesen 32 Tasten können Beleuchtungseffekte, Szenen, Farben usw. ausgelöst werden. Wenn Ihre Beleuchtungssoftware den **MIDICON-2™** nicht als Plug-and-Play-Gerät unterstützt, müssen Sie im Einrichtungsmenü Ihrer Software jede Taste mit einer Funktion verknüpfen. Für weitere Informationen lesen Sie bitte das Handbuch Ihrer Software, da dies für jedes Programm verschieden ist.

Die Tasten senden typischerweise MIDI-Befehle ("Note on", "Note off"). Sie können jedoch auch mit der **Elation MIDICON-2™**-Zuordnungssoftware individuell angepasst werden. Am Ende dieses Benutzerhandbuchs finden Sie die MIDI-Tabelle mit den standardmäßigen MIDI-Befehlen für jede Taste.

Durch die 32 Matrix-Tasten kann mit den Seiten-Steuerelementen jeweils oben links davon geblättert werden. Das Blättern können Sie mit Ihrer Beleuchtungssoftware oder mit dem **MIDICON-2™**-Controller unter Verwendung der MIDI-Kanäle steuern. Weitere Details finden Sie im vorherigen Abschnitt zu den Seiten-Steuerelementen.

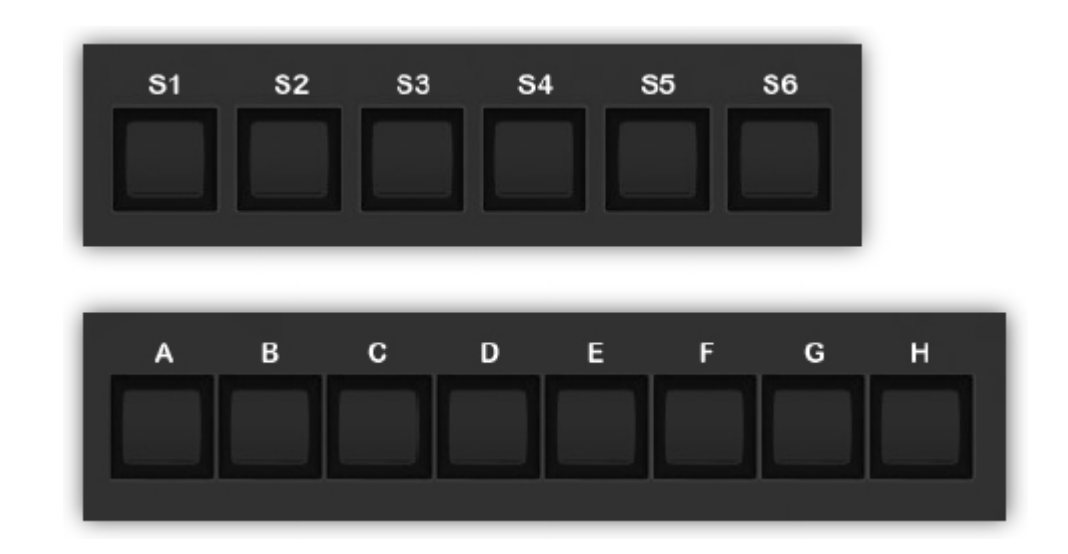

#### <span id="page-8-0"></span>TASTENKOMBINATIONEN

Diese 14 Tasten werden für häufig verwendete Funktionen Ihrer Software verwendet. Wenn Ihre Beleuchtungssoftware den **MIDICON-2™** nicht als Plug-and-Play-Gerät unterstützt, müssen Sie im Einrichtungsmenü Ihrer Software jede Taste mit einer Funktion verknüpfen. Für weitere Informationen lesen Sie bitte das Handbuch Ihrer Software, da dies für jedes Programm verschieden ist. Am Ende dieses Benutzerhandbuchs finden Sie die MIDI-Tabelle mit den standardmäßigen MIDI-Befehlen für jede Taste.

<span id="page-9-0"></span>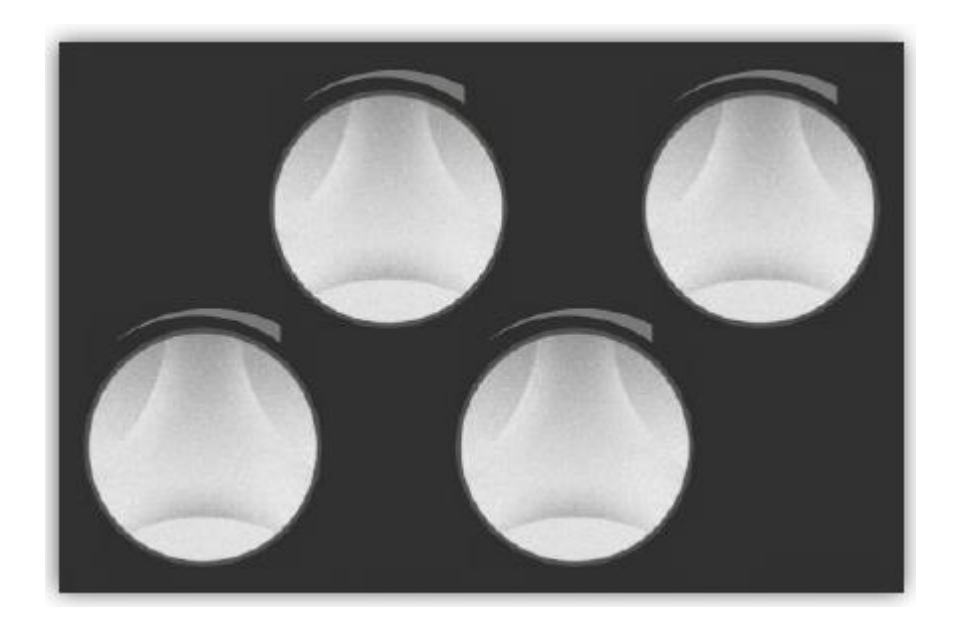

Die Jog-Räder senden MIDI-Befehle zur Erhöhung (einen Schritt nach rechts drehen) oder Verringerung (einen Schritt nach links drehen) eines Parameters. Sie können ein Rad auch eindrücken, um einen zusätzlichen Befehl zu senden. Bei einigen Softwareprogrammen, die MIDICON-2™ als Plug-and-Play-Gerät unterstützen, sind die Räder vorprogrammiert, um mit dem Kontext des aktuellen Programmierbildschirms übereinzustimmen. Diese können zum Anpassen der Kanalwerte, der Farbmischung, der Fade-Zeiten usw. verwendet werden. Tastenkombinationen können zum Umschalten der Räder verwendet werden, um zusätzliche Funktions-Sets zu erhalten. Für weitere Informationen lesen Sie bitte das Handbuch Ihrer Beleuchtungssoftware. In den Werkseinstellungen werden bei jedem Drehschritt nach links oder rechts separate MIDI-Befehle gesendet. Die Räder senden 96 Schritte pro Umdrehung.

Die Elation MIDICON-2-Zuordnungssoftware kann so programmiert werden, dass neben den normalen MIDI-Befehlen weitere Arten von MIDI-Befehlen gesendet werden können.

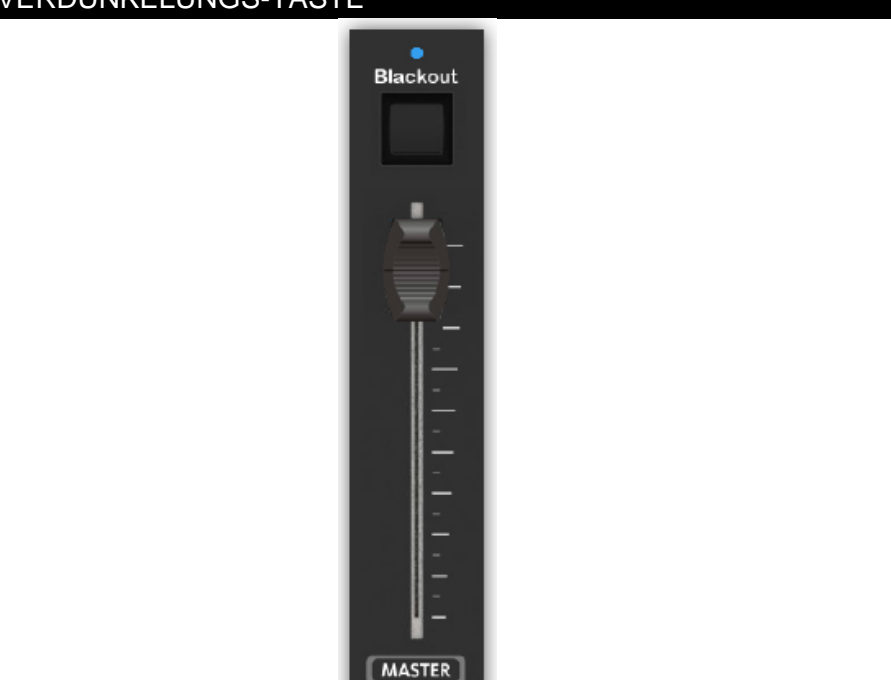

#### <span id="page-9-1"></span>MASTER-FADER und VERDUNKELUNGS-TASTE

#### MASTER-FADER und VERDUNKELUNGS-TASTE (Fortsetzung)

Der Master-Fader wird im Allgemeinen zur Steuerung des Gesamtpegels der Bühnenbeleuchtung verwendet, kann jedoch auch für die Steuerung anderer Elemente wie Geschwindigkeit oder als weiterer Wiedergabe-Fader verwendet werden. Dieser Fader ist nicht mit den Seiten-Steuerelementen verknüpft.

Über dem Master-Fader befindet sich die Verdunkelungs-Taste. Wenn Ihre Software den **MIDICON-2™** nicht als Plug-and-Play-Gerät unterstützt, wird dessen Funktion für Sie übernommen. Falls nicht, müssen Sie seinen MIDI-Befehl mit der Verdunkelungs-Funktion Ihrer Software verknüpfen.

#### <span id="page-10-0"></span>RÜCKSEITIGES BEDIENFELD

Auf der Rückseite des MIDICON-2™ finden Sie den Geräteschalter (ON/OFF), einen Kensington-Schlitz zur Befestigung eines Sicherheitskabels und einen Anschluss für USB Typ B.

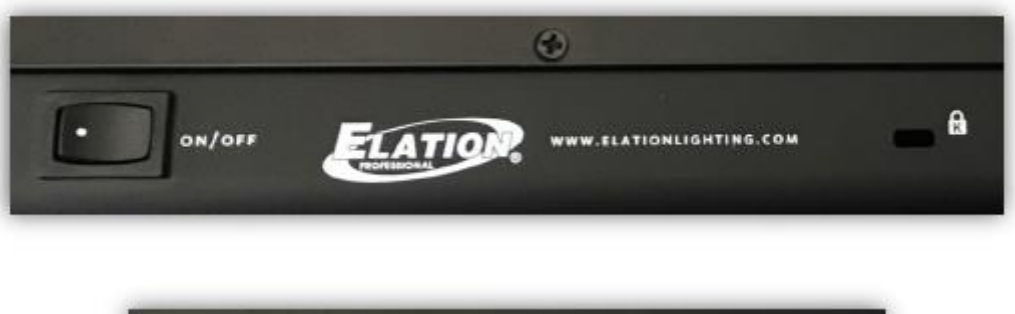

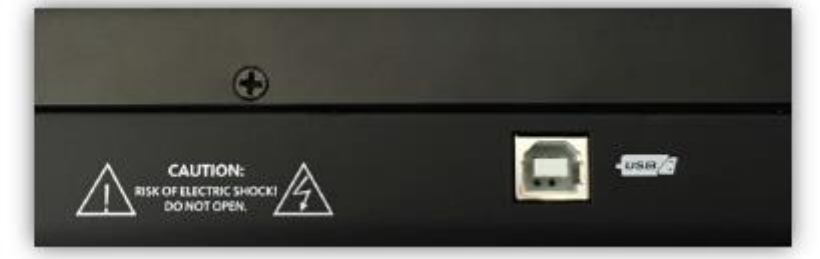

#### <span id="page-10-1"></span>USB-LICHT

Ein USB-Anschluss des Typs A im oberen rechten Bereich über den Matrix-Tasten kann zum Einstecken eines USB-LED-Schwanenhalsleuchte (nicht beiliegend) verwendet werden.

Verwenden Sie nur eine kleine USB-LED-Leuchte mit einer geringen Leistungsaufnahme (max. Stromstärke = 100 mA).

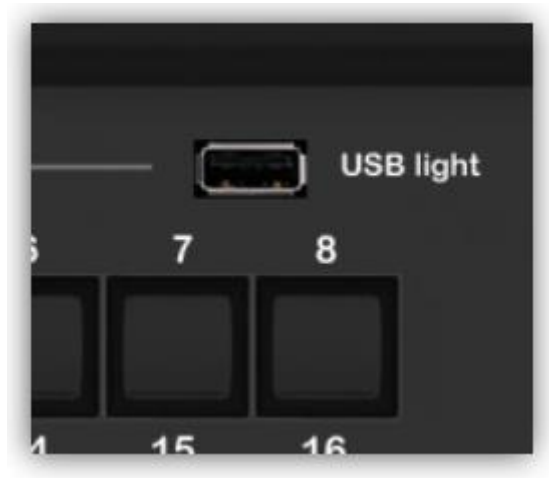

#### <span id="page-11-0"></span>BEFESTIGUNGSMITTEL FÜR RACK-MONTAGE

Der MIDICON-2™ wird mit Ersatz-Seiten geliefert, sodass Sie ihn in ein standardmäßiges 19-Zoll-Rack eingebaut werden kann. Zur Installation der Befestigungsmittel für die Rack-Montage müssen Sie die Kunststoff-Endkappen entfernen und dann die Befestigungsschrauben erneut zum Befestigen der für die Rack-Montage vorgesehenen Seiten aus Metall erneut befestigen. Entfernen Sie für jede Seite insgesamt (7) Schrauben, (3) oben, (3) unten und (1) auf der Rückseite. Ziehen Sie die Kunststoff-Endkappen vom Gerät ab und stecken Sie die für die Rack-Montage vorgesehenen Seiten aus Metall ein, sodass die Schraubenlöcher richtig ausgerichtet sind. Die Höhe beträgt 7,5 Rack-Höheneinheiten. Damit erhalten Sie einen Spalt an der Oberseite zum Anstecken des USB-Kabels. (Siehe Diagramme unten.)

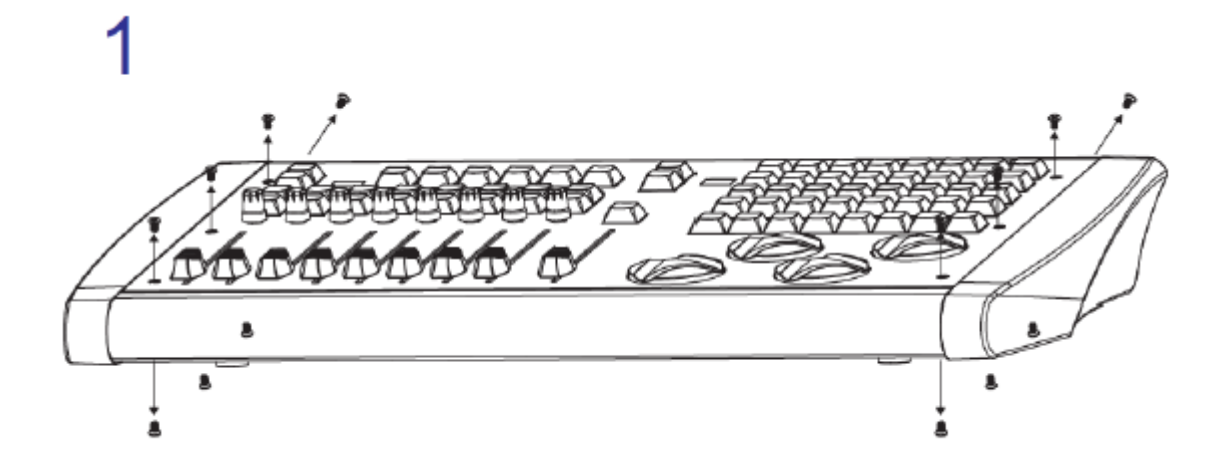

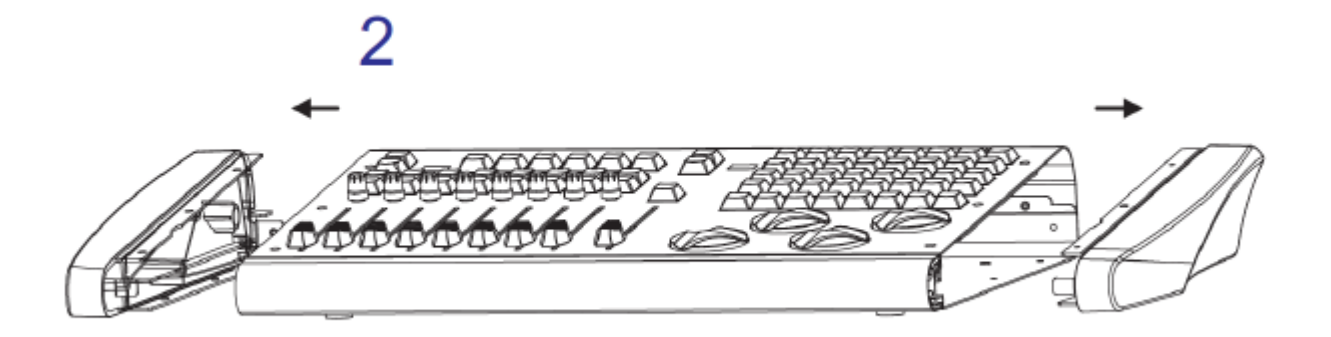

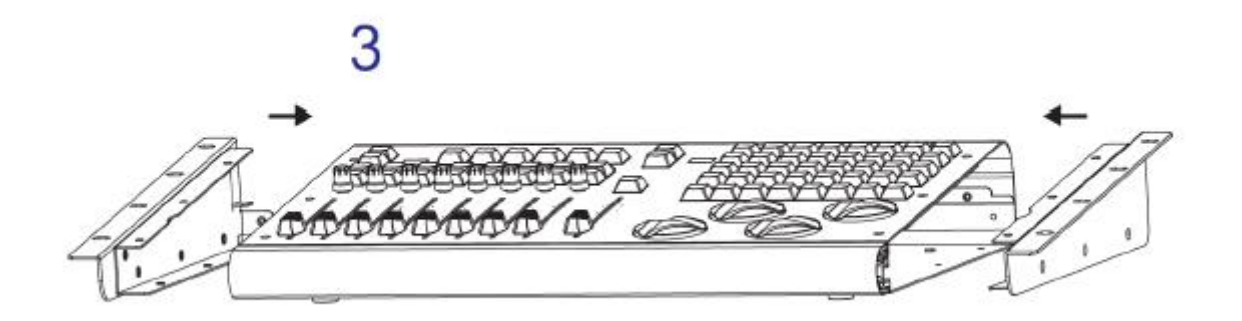

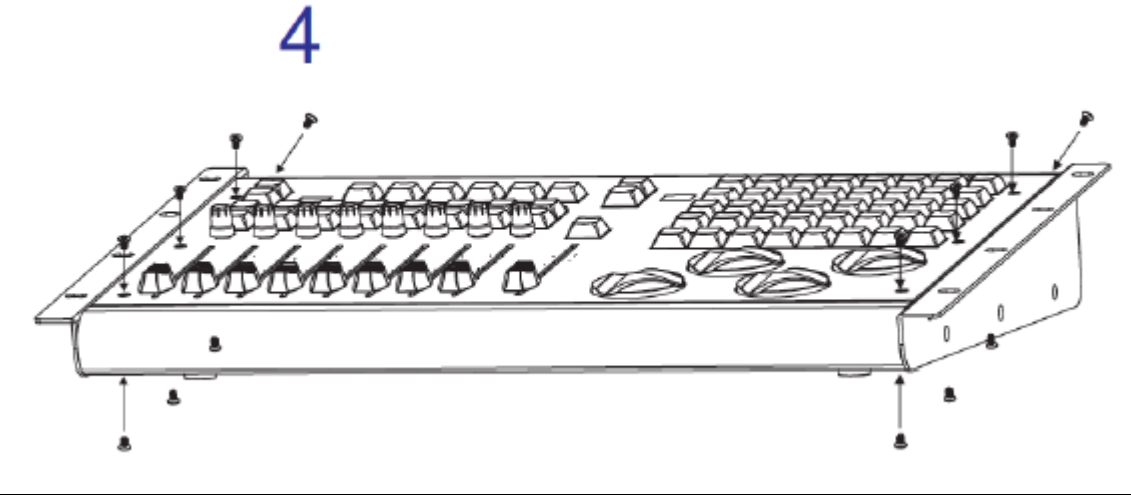

#### <span id="page-12-0"></span>MIDI-BEFEHLE

Im Folgenden sehen Sie eine Liste von MIDI-Befehlen, die von den Steuerelementen unter Verwendung der werksseitig voreingestellten, standardmäßigen MIDI-Zuordnung gesendet wurden. Diese werden vom **MIDICON-2™** für jede Betätigung einer Taste, eines Drehreglers oder Faders an Ihre Software gesendet. Der Befehl "**NOTE ON**" wird beim Drücken einer Taste, und der Befehl "**NOTE OFF**" wird beim Loslassen einer Taste gesendet. Alle Befehle werden auf dem MIDI-Kanal 1 gesendet.

#### **Wiedergabe-Fader**

Wiedergabe-Fader 1 – fortlaufende Befehle des Controllers 1

Wiedergabe-Fader 2 – fortlaufende Befehle des Controllers 2

Wiedergabe-Fader 3 – fortlaufende Befehle des Controllers 3

Wiedergabe-Fader 4 – fortlaufende Befehle des Controllers 4

Wiedergabe-Fader 5 – fortlaufende Befehle des Controllers 5

Wiedergabe-Fader 6 – fortlaufende Befehle des Controllers 6

Wiedergabe-Fader 7 – fortlaufende Befehle des Controllers 7

Wiedergabe-Fader 8 – fortlaufende Befehle des Controllers 8

**Master-Fader** – fortlaufende Befehle des Controllers 9

**Verdunkelungs-Taste** – Befehl 67

#### **Wiedergabe-Tasten**

- Taste Wiedergabe 1, obere Reihe Befehl 41 Taste Wiedergabe 2, obere Reihe – Befehl 42 Taste Wiedergabe 3, obere Reihe – Befehl 43 Taste Wiedergabe 4, obere Reihe – Befehl 44 Taste Wiedergabe 5, obere Reihe – Befehl 45 Taste Wiedergabe 6, obere Reihe – Befehl 46 Taste Wiedergabe 7, obere Reihe – Befehl 47 Taste Wiedergabe 8, obere Reihe – Befehl 48 Taste Wiedergabe 1, untere Reihe – Befehl 49 Taste Wiedergabe 2, untere Reihe – Befehl 50 Taste Wiedergabe 3, untere Reihe – Befehl 51
- Taste Wiedergabe 4, untere Reihe Befehl 52
- 

Taste Wiedergabe 5, untere Reihe – Befehl 53

#### MIDI-BEFEHLE (Fortsetzung)

Taste Wiedergabe 6, untere Reihe – Befehl 54 Taste Wiedergabe 7, untere Reihe – Befehl 55 Taste Wiedergabe 8, untere Reihe – Befehl 56

#### **Wiedergabe-Seitentasten**

Seite nach oben – Befehl 57 Seite nach unten – Befehl 58

#### **Wiedergabe-Drehregler**

Drehregler 1 einen Klick nach rechts drehen – Befehl 86 Drehregler 1 einen Klick nach links drehen – Befehl 87 Drehregler 1 eindrücken – Befehl 68 Drehregler 2 einen Klick nach rechts drehen – Befehl 88 Drehregler 2 einen Klick nach links drehen – Befehl 89 Drehregler 2 eindrücken – Befehl 69 Drehregler 3 einen Klick nach rechts drehen – Befehl 90 Drehregler 3 einen Klick nach links drehen – Befehl 91 Drehregler 3 eindrücken – Befehl 70

#### **Wiedergabe-Drehregler**

Drehregler 4 einen Klick nach rechts drehen – Befehl 92 Drehregler 4 einen Klick nach links drehen – Befehl 93 Drehregler 4 eindrücken – Befehl 71 Drehregler 5 einen Klick nach rechts drehen – Befehl 94 Drehregler 5 einen Klick nach links drehen – Befehl 95 Drehregler 5 eindrücken – Befehl 72 Drehregler 6 einen Klick nach rechts drehen – Befehl 96 Drehregler 6 einen Klick nach links drehen – Befehl 97 Drehregler 6 eindrücken – Befehl 73 Drehregler 7 einen Klick nach rechts drehen – Befehl 98 Drehregler 7 einen Klick nach links drehen – Befehl 99 Drehregler 7 eindrücken – Befehl 74 Drehregler 8 einen Klick nach rechts drehen – Befehl 100 Drehregler 8 einen Klick nach links drehen – Befehl 101 Drehregler 8 eindrücken – Befehl 75

#### **Abkürzungstasten**

- S1 Befehl 59
- S2 Befehl 60
- S3 Befehl 61
- S4 Befehl 62
- S5 Befehl 63
- S6 Befehl 64
- A Befehl 33
- B Befehl 34
- C Befehl 35
- D Befehl 36
- E Befehl 37
- F Befehl 38
- G Befehl 39
- H Befehl 40

#### MIDI-BEFEHLE (Fortsetzung)

#### **Räder**

Rad 1 einen Klick nach rechts drehen – Befehl 78 Rad 1 einen Klick nach links drehen – Befehl 79 Drehregler 1 eindrücken – Befehl 102 Rad 2 einen Klick nach rechts drehen – Befehl 80 Rad 2 einen Klick nach links drehen – Befehl 81 Drehregler 2 eindrücken – Befehl 103 Rad 3 einen Klick nach rechts drehen – Befehl 82 Rad 3 einen Klick nach links drehen – Befehl 83 Drehregler 3 eindrücken – Befehl 104 Rad 4 einen Klick nach rechts drehen – Befehl 84 Rad 4 einen Klick nach links drehen – Befehl 85 Drehregler 4 eindrücken – Befehl 105

#### **Matrix-Tasten**

Taste 1 – Befehl 1 Taste 2 – Befehl 2 Taste 3 – Befehl 3 Taste 4 – Befehl 4 Taste 5 – Befehl 5 Taste 6 – Befehl 6 Taste 7 – Befehl 7 Taste 8 – Befehl 8 Taste 9 – Befehl 9 Taste 10 – Befehl 10 Taste 11 – Befehl 11 Taste 12 – Befehl 12 Taste 13 – Befehl 13 Taste 14 – Befehl 14 Taste 15 – Befehl 15 Taste 16 – Befehl 16 Taste 17 – Befehl 17 Taste 18 – Befehl 18 Taste 19 – Befehl 19 Taste 20 – Befehl 20 Taste 21 – Befehl 21 Taste 22 – Befehl 22 Taste 23 – Befehl 23 Taste 24 – Befehl 24 Taste 25 – Befehl 25 Taste 26 – Befehl 26 Taste 27 – Befehl 27 Taste 28 – Befehl 28 Taste 29 – Befehl 29 Taste 30 – Befehl 30 Taste 31 – Befehl 31 Taste 32 – Befehl 32

#### MIDI-BEFEHLE (Fortsetzung)

**Matrix-Seitentasten**

Seite nach oben – Befehl 65 Seite nach unten – Befehl 66

## **Wiedergabe-Seitenanzeige** – fortlaufende Befehle des Controllers 10

Dieser MIDI-Befehl wird gesendet, wenn die Wiedergabe-Seite geändert wird. Der Controller-Wert ist dann die Seitennummer (1–99).

# **Matrix-Seitenanzeige** – fortlaufende Befehle des Controllers 11

Dieser MIDI-Befehl wird gesendet, wenn die Matrix-Seite geändert wird. Der Controller-Wert ist dann die Seitennummer (1–99).

# <span id="page-15-0"></span>ERHALTENE MIDI-BEFEHLE

**LED-Kontrollleuchten** – Es gibt 9 zweifarbige LEDs, jeweils eine über den Wiedergabe- und eine zusätzliche LED über der Verdunkelungs-Taste. Softwareprogramme können die LEDs steuern, indem MIDI-Befehle an die Software gesendet werden, während die werksseitig voreingestellte, standardmäßige MIDI-Zuordnung verwendet wird. "**NOTE ON**" schaltet die LED ein und "**NOTE OFF**" schaltet sie aus.

# **Standard-LED-Befehle**

Rote LED 1 – Befehl 106 Rote LED 2 – Befehl 107 Rote LED 3 – Befehl 108 Rote LED 4 – Befehl 109 Rote LED 5 – Befehl 110 Rote LED 6 – Befehl 111 Rote LED 7 – Befehl 112 Rote LED 8 – Befehl 113 Rote LED Verdunkelung – Befehl 114 Blaue LED 1 – Befehl 115 Blaue LED 2 – Befehl 116 Blaue LED 3 – Befehl 117 Blaue LED 4 – Befehl 118 Blaue LED 5 – Befehl 119 Blaue LED 6 – Befehl 120 Blaue LED 7 – Befehl 121 Blaue LED 8 – Befehl 122 Blaue LED Verdunkelung – Befehl 123

**Wiedergabe-Seitenanzeige** – Ihre Beleuchtungssoftware kann die fortlaufenden MIDI-Befehle des Controllers 10 zum Steuern dieser Seitenanzeige nutzen, während die werksseitig voreingestellte, standardmäßige MIDI-Zuordnung verwendet wird. Der Wert-Byte kann die Seitennummer auf einen Wert zwischen 0 und 99 festlegen. Bei Werten über 99 wird die Anzeige ausgeschaltet.

**Matrix-Seitenanzeige** – Ihre Beleuchtungssoftware kann die fortlaufenden MIDI-Befehle des Controllers 11 zum Steuern dieser Seitenanzeige nutzen, während die werksseitig voreingestellte, standardmäßige MIDI-Zuordnung verwendet wird. Der Wert-Byte kann die Seitennummer auf einen Wert zwischen 0 und 99 festlegen. Bei Werten über 99 wird die Anzeige ausgeschaltet.

#### <span id="page-16-0"></span>BENUTZERSPEZIFISCHE MIDI-ZUORDNUNGEN

Der **MIDICON-2™** wird einsatzbereit mit einer werksseitig voreingestellten, standardmäßigen MIDI-Zuordnung geliefert, wie im vorherigen Abschnitt beschrieben. Diese funktioniert bei den meisten Anwendungen. Wenn Sie Ihre eigene, benutzerspezifische MIDI-Zuordnung festlegen müssen, können Sie die **Elation MIDICON-2™**-Zuordnungssoftware verwenden. Nachdem Sie die Software installiert haben, lesen Sie die Hilfe-Datei zum Erstellen und Hochladen Ihrer benutzerspezifischen MIDI-Zuordnung. Der MIDIcon 2 verfügt über ausreichend Speicherplatz für zwei Zuordnungen, eine benutzerspezifische MIDI-Zuordnung und eine werksseitig voreingestellte, standardmäßige MIDI-Zuordnung. Nachdem Sie eine eine benutzerspezifische Zuordnung geladen haben, wird diese zur aktiven Zuordnung. Sie können auch die **Elation MIDICON-2™**- Zuordnungssoftware verwenden, um zwischen standardmäßiger und benutzerspezifischer Zuordnung umzuschalten. Die **Elation MIDICON-2™**-Zuordnungssoftware verwendet MIDI-Sysex-Befehle zum Senden und Empfangen von Zuordnungen und zum Umschalten zwischen zwei Zuordnungen. Nachstehend sehen Sie eine Übersicht über die verwendeten MIDI-Sysex-Befehle. Die Befehle werden als hexadezimale Nummern angezeigt.

Der folgende Befehle fordert die aktuelle MIDI-Zuordnung vom **MIDICON-2 an™: f0 00 00 19 0b 00 f7**

#### Der folgende Befehl enthält die MIDI-Zuordnungsdaten:

**f0 00 00 19 0b 01 xx xx xx ….. f7**, wobei xx die Zuordnungsdaten sind (ca. 2 Kilobyte). Dies ist die Antwort auf den vorherigen Befehl und auch auf das, was an den MIDIcon 2 zur Installation einer neuen, benutzerspezifischen MIDI-Zuordnung gesendet wurde.

Der folgende Befehl schaltet den **MIDICON-2™** auf die werksseitig voreingestellte, standardmäßige MIDI-Zuordnung um: **f0 00 00 19 0b 02 f7**

Der folgende Befehl schaltet den **MIDICON-2™** auf die benutzerspezifische MIDI-Zuordnung um: **f0 00 00 19 0b 03 f7**

#### <span id="page-16-1"></span>FIRMWARE-AKTUALISIERUNGEN

Die Firmware, mit der der **MIDICON-2™** betrieben wird, muss eventuell von Zeit zu Zeit aktualisiert werden, da neue Funktionen hinzukommen. Die neuesten Firmware-Aktualisierungen sowie die **MIDICON-2™**- Bootloader-Software zur Ausführung der Aktualisierung können unter www.elationlighting.com heruntergeladen werden. Die Firmware-Version des **MIDICON-2™** wird für 2 Sekunden beim Einschalten in der Fader-Seitenanzeige angezeigt.

Zur Durchführung einer Firmware-Aktualisierung müssen Sie zunächst die Bootloader-Software auf Ihren Windows-PC-laden. Firmware-Aktualisierung erfolgen über den USB-Anschluss. Schalten Sie den **MIDICON-2™** ein, während Sie das Rad 1 gedrückt halten; dadurch gelangen Sie in den Aktualisierungs-Modus. Die Verdunkelungs-LED leuchten auf, um anzuzeigen, dass Sie sich im Aktualisierungs-Modus befinden. Führen Sie das Bootloader-Hilfsprogramm aus. Wenn es den **MIDICON-2** gefunden hat, erscheint im unteren Teil des Bootloader-Dialogfensters das Wort "Verbunden". Klicken Sie auf "Laden", um die neue Firmware-Datei (.cyacd) auszuwählen und klicken Sie dann auf "Programm". Ein Fortschrittsbalken wird angezeigt, der anzeigt, wenn die Datei vollständig geladen wurde. Der **MIDICON-2™** startet die neue Firmware automatisch neu.

#### <span id="page-17-0"></span>TECHNISCHE DATEN

#### **ANSCHLÜSSE**

Stromversorgung über USB-Bus (mx. 150 mA, 5 V) USB 2.0-Anschluss vom Typ A für LED-Arbeitsleuchte mit einer geringen Leistungsaufnahme (Arbeitsleuchte nicht enthalten) USB 2.0-Anschluss vom Typ B für Host-Computer (MIDI über USB)

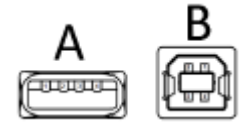

**GRÖSSE / GEWICHT** Länge: 20.2 Zoll (514 mm) | Länge mit Seiten für die Rack-Montage: 19,0 Zoll (482,6 mm) Breite: 12,9 Zoll (328 mm) Vertikale Höhe: 3,6 Zoll (91mm) Gewicht: 15,0 lbs. (6,8 kg)

Wichtig: Änderungen und Verbesserungen an der technischen Spezifikation, der Konstruktion und der Bedienungsanleitung können ohne vorherige Ankündigung durchgeführt werden.

#### **MASSZEICHNUNGEN – Seiten aus Kunststoff**

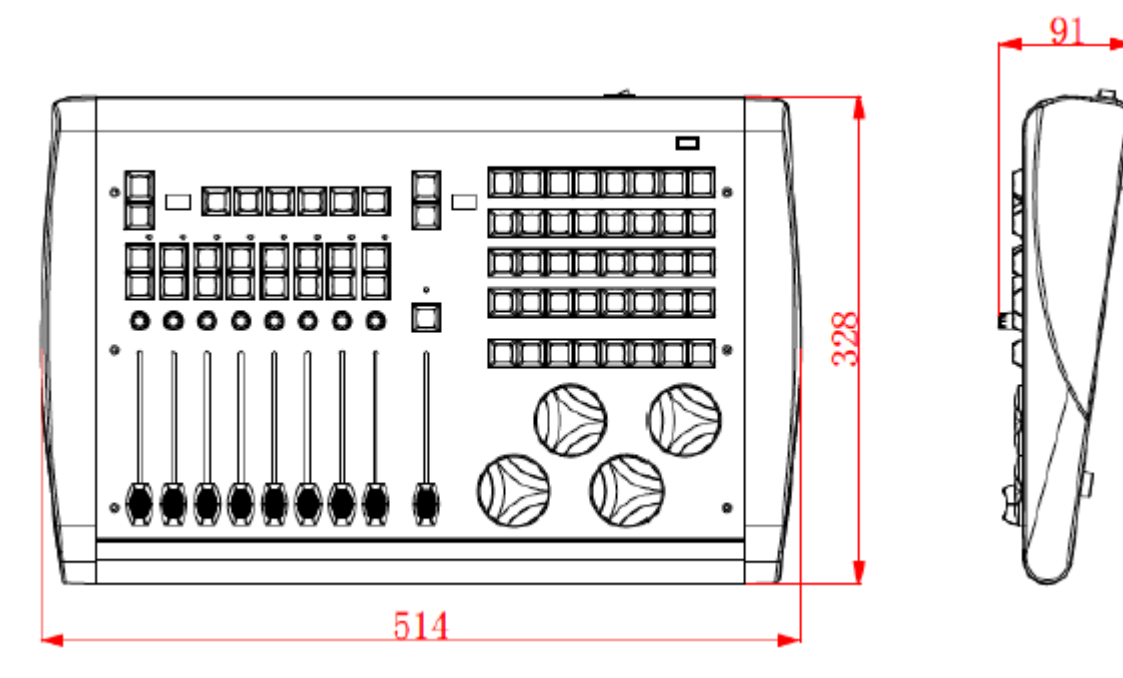

## TECHNISCHE DATEN (Fortsetzung)

## **MASSZEICHNUNGEN – Seiten für die Rack-Montage**

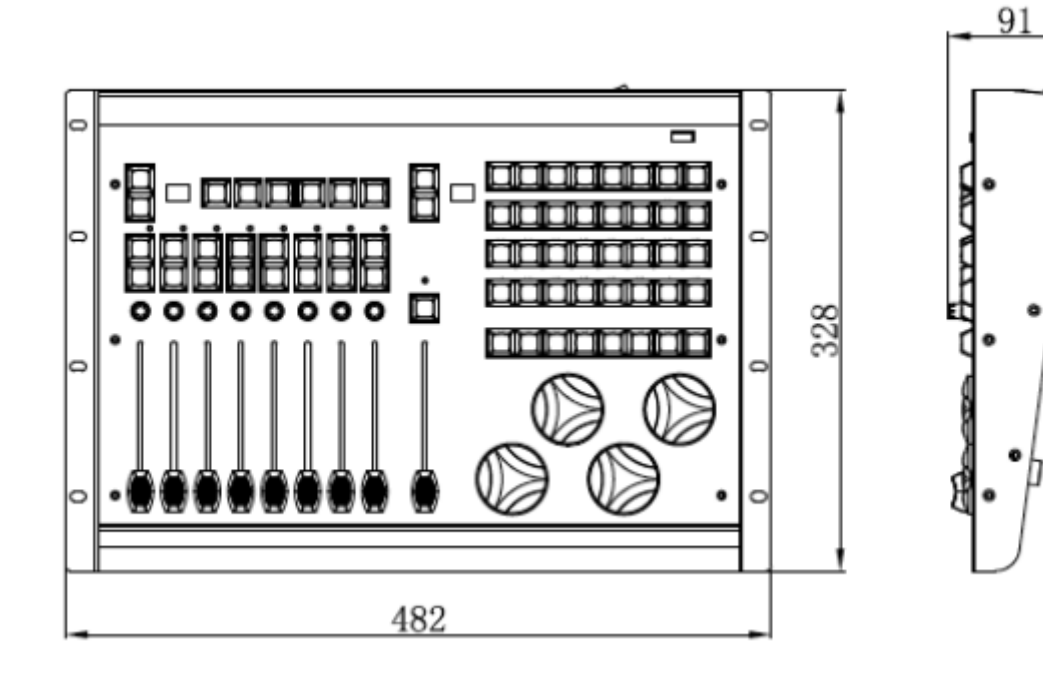

#### <span id="page-19-0"></span>RoHS – ein großer Beitrag zur Erhaltung unserer Umwelt

Sehr geehrter Kunde,

Die Europäische Gemeinschaft hat eine Richtlinie erlassen, die eine Beschränkung/ein Verbot für die Verwendung gefährlicher Stoffe vorsieht. Diese RoHS genannte Regelung ist ein viel diskutiertes Thema in der Elektronikindustrie.

Sie verbietet unter anderem den Einsatz von sechs Stoffen: Blei (Pb), Quecksilber (Hg), sechswertiges Chrom (CR VI), Cadmium (Cd), polybromierte Biphenyle als Flammenhemmer (PBB), polybromierte Diphenylather als Flammenhemmer (PBDE). Unter die Richtlinie fallen nahezu alle elektrischen und elektronischen Geräte, deren Funktionsweise elektrische oder elektromagnetische Felder erfordert – kurzum: alle elektronischen Geräte, die wir im Haushalt und während der Arbeit nutzen.

Als Hersteller von Produkten der Marken AMERICAN AUDIO, AUDIO, AMERICAN DJ, ELATION Professional und ACCLAIM Lighting sind wir verpflichtet, diese Richtlinien einzuhalten. Bereits 2 Jahre vor Inkrafttreten der RoHS-Richtlinie haben wir deshalb begonnen, nach alternativen, umweltschonenden Materialien und Herstellungsprozessen zu suchen.

Bei Inkrafttreten der RoHS wurden bereits alle unsere Geräte nach den Vorgaben der europäischen Gemeinschaft gefertigt. Durch regelmäßige Audits und Materialtests stellen wir weiterhin sicher, dass die verwendeten Bauteile stets den Richtlinien entsprechen und die Produktionsverfahren, soweit sie dem Stand der Technik entsprechen, umweltfreundlich sind.

Die RoHS-Richtlinie ist ein wichtiger Schritt auf dem Weg zur Erhaltung unserer Umwelt. Wir als Hersteller fühlen uns verpflichtet, unseren Beitrag dazu zu leisten.

#### <span id="page-20-0"></span>WEEE – Entsorgung von Elektro- und Elektronikaltgeräten

Jährlich landen tausende Tonnen umweltschädlicher Elektronikbauteile auf den Deponien der Welt. Um eine bestmögliche Entsorgung und Verwertung von elektronischen Bauteilen zu gewährleisten, hat die Europäische Gemeinschaft die WEEE-Richtlinie geschaffen.

Das WEEE-System (Waste of Electrical and Electronical Equipment) ist vergleichbar mit dem bereits seit Jahren umgesetzten System des "Grünen Punkt". Die Hersteller von Elektronikprodukten müssen dabei einen Beitrag zur Entsorgung schon beim In-Verkehr-Bringen der Produkte leisten. Die so eingesammelten Gelder werden in ein kollektives Entsorgungssystem eingebracht. Dadurch wird die sach- und umweltgerechte Demontage und Entsorgung von Altgeräten gewährleistet.

Als Hersteller sind wir direkt dem deutschen EAR-System angeschlossen und tragen unseren Beitrag dazu bei.

(Registrierung in Deutschland: DE41027552)

Für die Markengeräte von AMERICAN DJ und AMERICAN AUDIO heißt das, dass Sie diese kostenfrei an Sammelstellen abgeben können; sie werden dann entsprechend dem Verwertungskreislauf zugeführt. Die Markengeräte unter dem Label ELATION Professional, die ausschließlich für den professionellen Einsatz konstruiert werden, werden direkt durch uns verwertet. Bitte senden Sie die Produkte von Elation am Ende Ihrer Lebenszeit direkt an uns zurück, damit wir deren fachgerechte Entsorgung vornehmen können.

Wie auch die zuvor erwähnte RoHS, ist die WEEE ein wichtiger Beitrag zum Umweltschutz und wir helfen gerne mit, unsere natürliche Umgebung durch dieses Entsorgungskonzept zu entlasten.

Für Fragen und Anregungen stehen wir Ihnen gerne zur Verfügung unter: *info@americandj.eu* 

<span id="page-23-0"></span>ADJ Products, LLC 6122 S. Eastern Ave. Los Angeles, CA 90040 USA Tel: 323-582-2650 / Fax: 323-725-6100 Web: www.adj.com / E-mail: info@americandj.com

Suivez-nous sur:

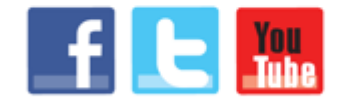

facebook.com/americandj twitter.com/americandj youtube.com/americandj

A.D.J. Supply Europe B.V. Junostraat 2 6468 EW Kerkrade The Netherlands Jeli: +31 45 546 85 00 / Fax: +31 45 546 85 99 Web: www.americandj.eu / E-mail : service@adjgroup.eu